# 微服务引擎

最佳实践

文档版本 01 发布日期 2023-10-13

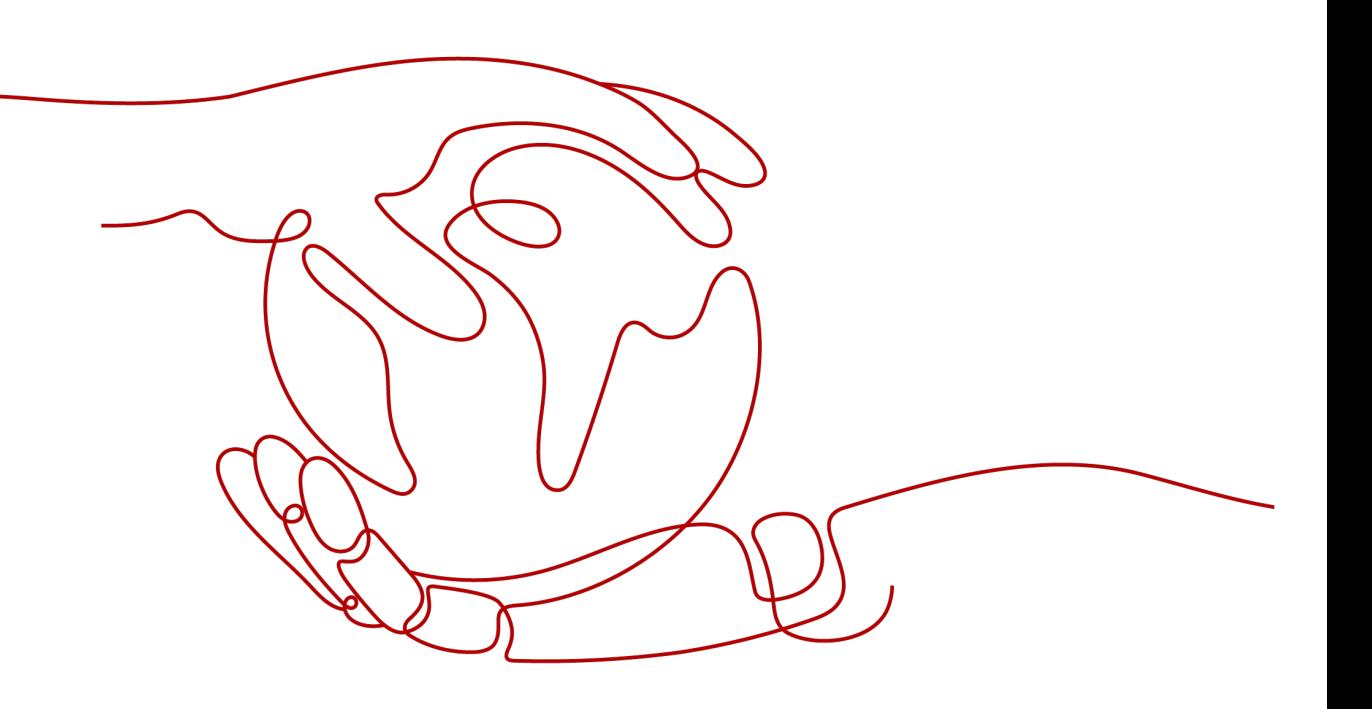

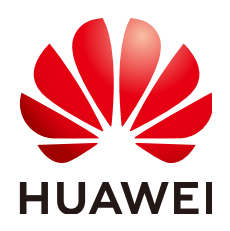

#### 版权所有 **©** 华为云计算技术有限公司 **2023**。 保留一切权利。

非经本公司书面许可,任何单位和个人不得擅自摘抄、复制本文档内容的部分或全部,并不得以任何形式传 播。

## 商标声明

**SI** 和其他华为商标均为华为技术有限公司的商标。 本文档提及的其他所有商标或注册商标,由各自的所有人拥有。

#### 注意

您购买的产品、服务或特性等应受华为云计算技术有限公司商业合同和条款的约束,本文档中描述的全部或部 分产品、服务或特性可能不在您的购买或使用范围之内。除非合同另有约定,华为云计算技术有限公司对本文 档内容不做任何明示或暗示的声明或保证。

由于产品版本升级或其他原因,本文档内容会不定期进行更新。除非另有约定,本文档仅作为使用指导,本文 档中的所有陈述、信息和建议不构成任何明示或暗示的担保。

# 华为云计算技术有限公司

地址: 贵州省贵安新区黔中大道交兴功路华为云数据中心 邮编:550029

网址: <https://www.huaweicloud.com/>

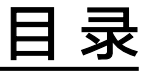

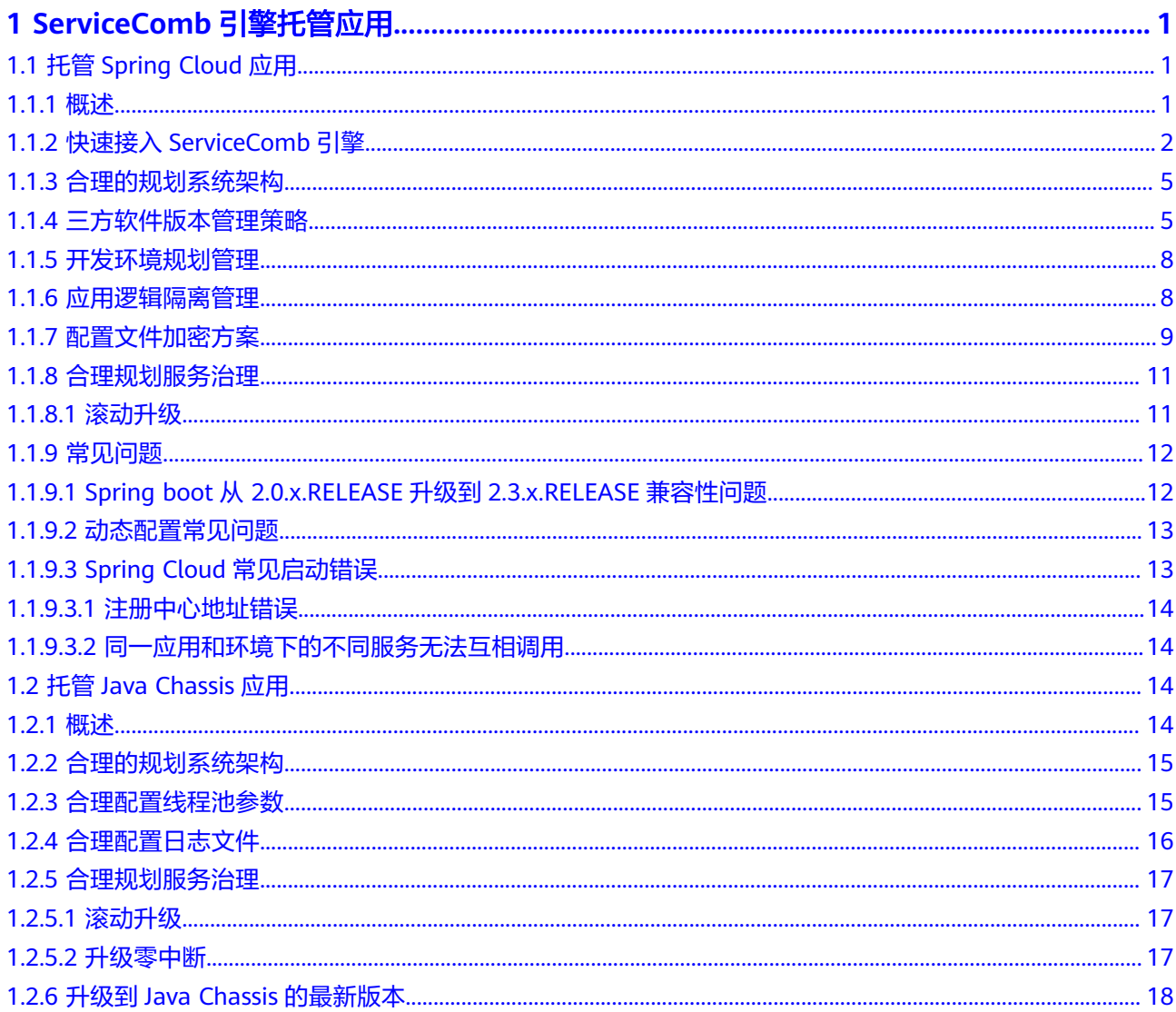

# <span id="page-3-0"></span>**1 ServiceComb** 引擎托管应用

# **1.1** 托管 **Spring Cloud** 应用

# **1.1.1** 概述

## 适用场景

**[Spring Boot](https://github.com/spring-projects/spring-boot)**、**[Spring Cloud](https://github.com/spring-cloud)**广泛应用于构建微服务应用。使用ServiceComb引擎托管 Spring Cloud应用,主要目的是使用高可靠的商业中间件替换开源组件,对应用系统 进行更好地管理和运维,改造过程应尽可能降低对业务逻辑的影响。适用于如下场 景:

- 基于Spring Boot开发的应用系统,不具备微服务基本能力。应用系统通过集成 Spring Cloud Huawei, 具备服务注册发现、动态配置管理等能力。
- 基于Spring Cloud开源技术体系开发的应用系统,例如已经采用Eureka实现注册 发现、采用Nacos实现动态配置,应用系统通过集成Spring Cloud Huawei,使用 高可靠的商业中间件替换开源中间件,降低维护成本。
- 基于Spring Cloud其他开发体系, 例如Spring Cloud Alibaba、Spring Cloud Azure等构建的云原生应用,使用Spring Cloud Huawei迁移到华为云运行。

## 应用建议

在开始使用ServiceComb引擎托管Spring Cloud应用前,可以参考如下建议评估改造的 风险和工作量:

- 改造的基本原理是通过实现Spring Cloud提供的DiscoveryClient、PropertySource 等接口,为Spring Cloud应用提供注册发现、动态配置等功能。这些实现独立于 业务逻辑的开发,集成Spring Cloud Huawei不影响业务逻辑。Spring Cloud开源 技术体系、Spring Cloud Alibaba、Spring Cloud Azure等,也都遵循这个设计模 式。因此改造可以归纳为两种场景:集成和替换。不具备微服务能力的Spring Boot应用,只需要集成Spring Cloud Huawei;具备微服务能力的Spring Cloud应 用,则需要使用Spring Cloud Huawei替换掉相关组件。
- 在替换场景,如果业务系统没有直接依赖实现组件的API,那么替换过程只需要移 除原有依赖,添加Spring Cloud Huawei依赖,工作量非常小。如果业务系统大量

依赖实现组件的API,那么替换工作量会相应增加。根据实际经验,业务系统通常 都不会直接依赖实现组件的API。

- <span id="page-4-0"></span>改造过程中最容易出现的问题是三方软件兼容性问题。处理兼容性问题的最佳策 略是存在两个不同版本的三方软件时,优先使用新版本。对于Spring Boot、 Spring Cloud版本,尽可能使用社区最新的版本,并紧跟社区的版本配套关系。 例如使用Spring Cloud Hoxton.SR8版本,Spring Boot则使用2.3.5.RELEASE版 本。虽然Spring Cloud Hoxton.SR8声称支持Spring Boot 2.2.x版本,但是多数组 件都是集成2.3.5.RELEASE进行测试的,紧跟社区的版本配套关系,能够极大的减 少兼容性问题的发生。**三方软件版本管理策略**会进一步说明三方软件兼容性问题 的最佳实践。
- Spring Cloud最佳匹配ServiceComb引擎2.x版本,本最佳实践都是基于 ServiceComb引擎2.x。ServiceComb引擎1.x和2.x具体改造过程的唯一差异是:配 置中心类型ServiceComb引擎1.x使用的是config-center; ServiceComb引擎2.x使 用的是kie。因此, ServiceComb引擎1.x的改造也可参考本最佳实践。

# **1.1.2** 快速接入 **ServiceComb** 引擎

使用Spring Cloud Huawei接入ServiceComb引擎主要步骤可以归纳为如下两个步骤:

- 1. 增加/修改组件依赖。
- 2. 在配置文件"boostrap.yaml"中增加ServiceComb引擎配置信息。

具体操作,请参考**Spring Cloud**接入**CSE**的**[ServiceComb](https://support.huaweicloud.com/intl/zh-cn/devg-cse/cse_04_0009.html)**引擎。本章节补充在实际改 造过程中需要注意的一些事项,特别是组件依赖有关的注意事项。

假设原来的业务系统都是基于Maven的项目。

## 第一步:熟悉原业务系统 **pom** 结构

Spring Cloud应用系统的pom结构一般分三种:

第一种使用Spring Boot或者Spring Cloud提供的公共pom作为parent,例如: <parent>

```
 <groupId>org.springframework.boot</groupId>
 <artifactId>spring-boot-starter-parent</artifactId>
  <version>2.3.5.RELEASE</version>
</parent>
```
或者:

<parent>

```
 <groupId>org.springframework.cloud</groupId>
  <artifactId>spring-cloud-build</artifactId>
  <version>2.2.3.RELEASE</version>
</parent>
```
第二种使用项目本身的parent,不使用Spring Boot或者Spring Cloud提供的公共 pom作为parent。但是在项目中,通过dependency management引入了依赖管 理,例如:

```
<dependencyManagement>
  <dependencies>
   <dependency>
    <groupId>org.springframework.cloud</groupId>
     <artifactId>spring-cloud-dependencies</artifactId>
     <version>${spring-cloud.version}</version>
   <tvpe>pom</tvpe>
    <scope>import</scope>
   </dependency>
```
 </dependencies> </dependencyManagement>

还有些应用系统会混合使用第一种和第二种,既使用了Spring Boot或者Spring Cloud提供的公共pom作为parent,又通过dependency management引入了依赖 管理。

## 第二步:修改 **parent** 和 **dependency management** 避免三方软件冲突

parent和dependency management的修改是避免三方软件冲突的关键步骤。

- 1. 首先确定选用的Spring Cloud Huawei的版本,然后查询Spring Cloud Huawei版 本对应的Spring Boot版本和Spring Cloud版本。Spring Cloud Huawei一般建议使 用当前最新版本,配套的Spring Boot版本和Spring Cloud版本可以在**[Spring](https://github.com/huaweicloud/spring-cloud-huawei) [Cloud Huawei](https://github.com/huaweicloud/spring-cloud-huawei)**官网查询。
- 2. 比对当前项目parent的版本与Spring Cloud Huawei配套的Spring Boot版本和 Spring Cloud版本,如果当前项目的parent版本比较低,修改为Spring Cloud Huawei的版本;如果当前版本的parent版本比较高,则无需修改。
- 3. 在当前项目的dependency management中独立引入Spring Boot、Spring Cloud、Spring Cloud Huawei的依赖管理。如果原来项目的Spring Boot或者 Spring Cloud版本比较高,使用原来项目的版本;如果原来项目的版本比较低, 则使用Spring Cloud Huawei的版本。需要注意依赖管理的顺序,排在前面的依赖 管理会优先使用。Spring Boot、Spring Cloud的版本是基础,被这两个依赖关系 管理的软件,建议都不提供额外的依赖管理,跟随社区的版本,可以有效减少冲 突。这里之所以把3个依赖关系独立出来引入,是为了给以后独立升级其中一个组 件提供便利。

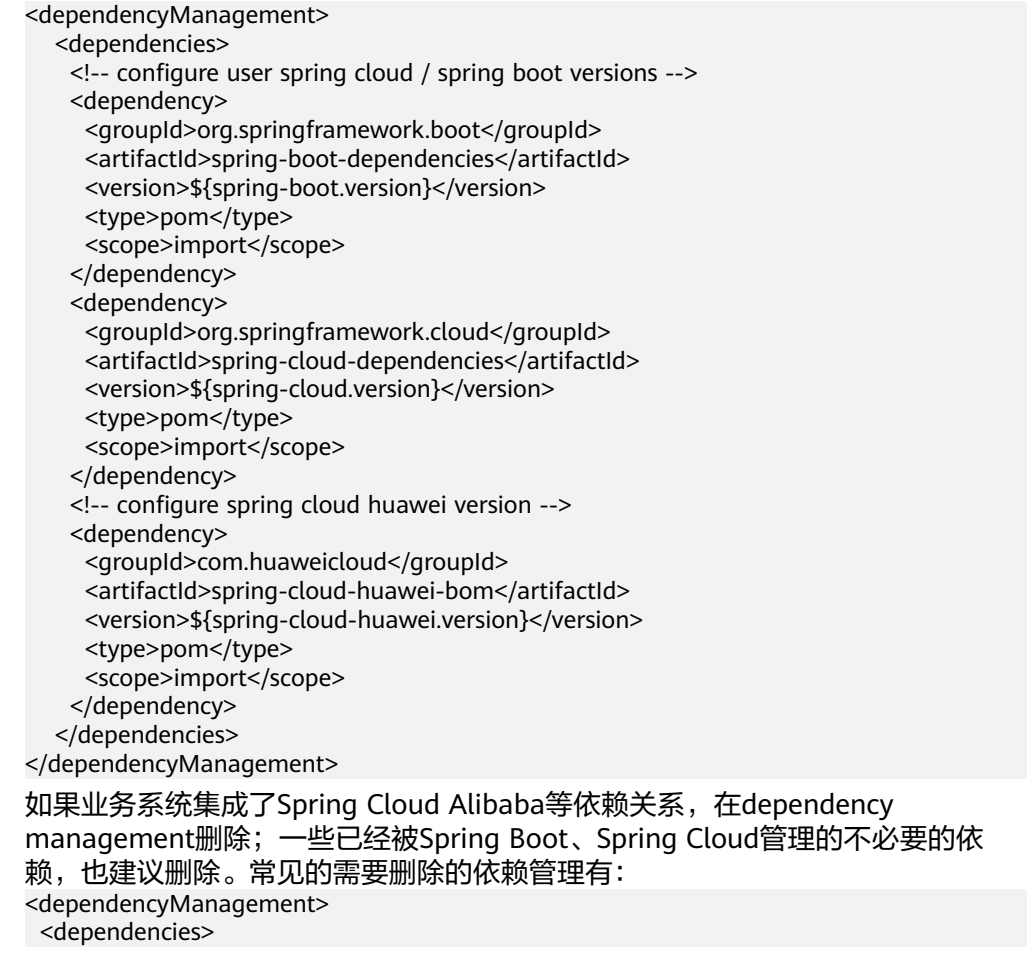

 <!-- 第三方扩展的依赖 --> <dependency> <groupId>com.alibaba.cloud</groupId> <artifactId>spring-cloud-alibaba-dependencies</artifactId> <version>2.1.0.RELEASE</version> <type>pom</type> <scope>import</scope> </dependency> <!-- 已经被Spring Cloud管理的依赖 --> <dependency> <groupId>org.springframework.cloud</groupId> <artifactId>spring-cloud-starter-feign</artifactId> <version>1.4.7.RELEASE</version> </dependency> </dependencies> </dependencyManagement>

## 第三步:添加**/**删除依赖

添加的是服务注册发现、集中配置管理、服务治理相关的组件,删除的也是这些组件 的第三方实现。这些功能以外的其他组件不需要变化,但需要关注Spring Boot、 Spring Cloud版本升级后,这些软件可能需要配套升级。兼容性的问题通常会在编译 阶段或者服务启动阶段发现。

添加依赖一般不指定版本号,把版本号交给parent和dependency management管理。

#### 在微服务应用中引入:

```
<dependency>
```
- <groupId>com.huaweicloud</groupId>
- <artifactId>spring-cloud-starter-huawei-service-engine</artifactId>

```
</dependency>
```
#### 在Spring Cloud Gateway应用中引入:

<dependency>

```
 <groupId>com.huaweicloud</groupId>
  <artifactId>spring-cloud-starter-huawei-service-engine-gateway</artifactId>
</dependency>
```
#### 如果存在下面这些依赖,需要删除:

```
<!-- nacos场景 -->
<dependency>
  <groupId>com.alibaba.cloud</groupId>
  <artifactId>spring-cloud-starter-alibaba-nacos-config</artifactId>
</dependency>
<dependency>
  <groupId>com.alibaba.cloud</groupId>
  <artifactId>spring-cloud-starter-alibaba-nacos-discovery</artifactId>
</dependency>
<dependency>
  <groupId>com.alibaba.cloud</groupId>
  <artifactId>spring-cloud-starter-alibaba-sentinel</artifactId>
</dependency>
<dependency>
  <groupId>com.alibaba.csp</groupId>
  <artifactId>spring-cloud-gateway-starter-ahas-sentinel</artifactId>
</dependency>
<dependency>
```

```
 <groupId>com.alibaba.csp</groupId>
```
<artifactId>spring-boot-starter-ahas-sentinel-client</artifactId>

#### <span id="page-7-0"></span></dependency>

```
<!-- eureka场景 -->
<dependency>
  <groupId>org.springframework.cloud</groupId>
 <artifactId>spring-cloud-starter-netflix-eureka-client</artifactId>
</dependency>
<dependency>
  <groupId>org.springframework.cloud</groupId>
  <artifactId>spring-cloud-starter-netflix-eureka-server</artifactId>
</dependency>
```

```
通常下面的一些依赖,不需要删除:
```
<dependency>

<groupId>com.alibaba</groupId>

- <artifactId>druid</artifactId>
- <version>1.0.28</version>
- </dependency>

# **1.1.3** 合理的规划系统架构

Spring Cloud提供了丰富的组件,帮助搭建具备足够韧性的云原生系统。spring cloud gateway具备通用网关的大部分能力,并且集成了Spring Cloud的服务治理能力,可以 实现Spring Cloud多协议转发。一个典型的Spring Cloud云原生架构如下:

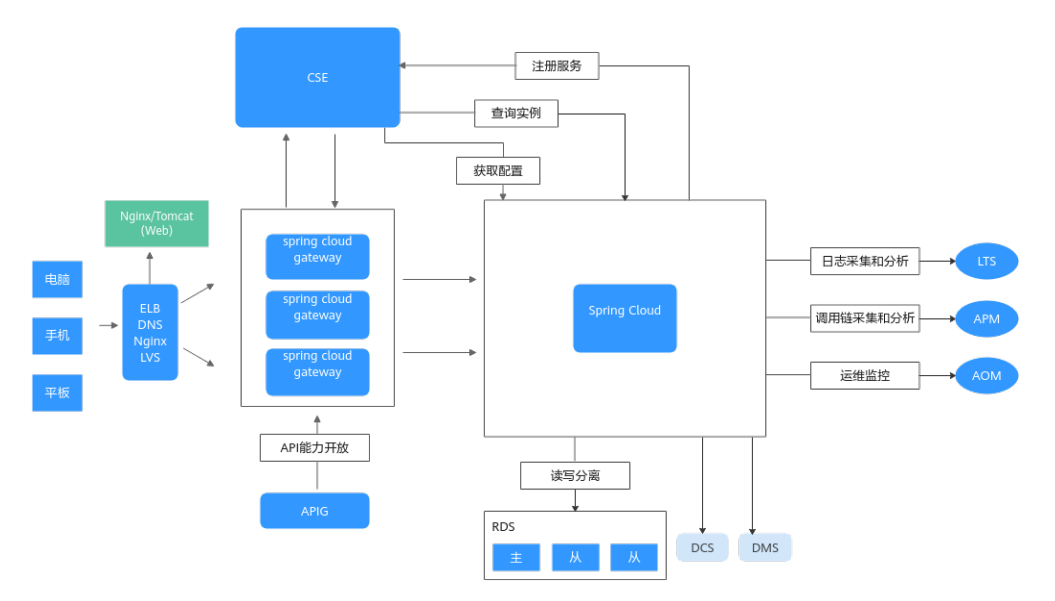

该架构采用静态页面和服务分离,这样静态页面可以灵活的使用CDN、Nginx等形态部 署。spring cloud gateway屏蔽了内部微服务的结构,一般会搭配流量控制、安全认证 等服务治理策略,使得内部服务能够灵活的进行拆分合并,降低内部服务直接面对流 量攻击的风险。

# **1.1.4** 三方软件版本管理策略

系统升级、改造过程中,三方软件冲突是最常见的问题。随着软件迭代速度越来越 快,传统的软件兼容性管理策略已经不适应软件的发展。

本章节分享三方软件管理的最佳实践,帮助您打造一个持续演进的应用系统。

## 开源软件选型

主要的开源社区,例如**[Spring Boot](https://github.com/spring-projects/spring-boot)**、**[Spring Cloud](https://github.com/spring-cloud)**等都会维护多个版本分支。以 Spring Cloud为例,存在Hoxton、Greenwich、2020.0.x等分支,其中大部分分支都已 经停止维护。开源软件多数维护的分支存在两个:一个为最新版本的开发分支;一个 为最近的稳定维护分支。

在开源软件选型上,应该紧跟社区的版本节奏,使用继续提供维护的分支的最新版 本。在选择开发分支和维护分支上,没有严格的定论,需要视具体的产品功能确定。 例如产品竞争力严重依赖某个三方软件的特性,那么更倾向于选择开发分支的最新版 本;一个产品依赖某个三方软件的特性稳定,不使用新功能,那么更倾向于选择维护 分支。

不建议选择社区已经停止维护的分支、以及虽然还在维护但发布时间超过半年以上的 分支版本。虽然使用这些版本暂时没有发现功能问题,但是会给产品的持续演进带来 严重影响:

- 1. 软件的安全漏洞得不到及时处理。安全漏洞的发现和利用都有一定的时间周期, 长期使用老版本,安全漏洞被利用的可能性变大,使得系统更加容易被攻击。
- 2. 系统出现故障,更难寻求社区支持。停止维护的版本,或者已经发布超过半年以 上的版本,很难得到社区的支持。
- 3. 系统演进变得更加困难。当系统需要增加新特性,引入新开发工具时,老版本更 难与新开发工具兼容。
- 4. 还有很多的故障,可能在新版本已经修复,新版本在代码可维护性、性能等方面 也都优于老版本。

因此,在开源软件选型问题上,最佳方案就是选择社区提供维护升级的开发分支或者 维护分支,根据问题驱动升级到分支的最新版本,每季度周期性升级到分支的最新版 本。

## 三方软件版本管理

首先通过一个简单的例子,介绍三方件冲突的原理。假设开发一个X项目,该项目需要 同时引用项目A提供的组件,也需要引用项目B的组件,并且项目A和项目B同时依赖了 项目C,但是版本号不同。

● 项目X的pom:

<dependency> <groupId>groupA</groupId> <artifactId>artifactA</artifactId> <version>0.1.0</version> </dependency> <dependency> <groupId>groupB</groupId> <artifactId>artifactB</artifactId> <version>0.1.0</version> </dependency>

- 项目A的pom <dependency> <groupId>groupC</groupId> <artifactId>artifactC</artifactId> <version>0.1.0</version> </dependency>
- 项目B的pom: <dependency> <groupId>groupC</groupId>

 <artifactId>artifactC</artifactId> <version>0.2.0</version> </dependency>

项目X在最终发布的时候,会出现如下几种情况:

- 使用项目C的0.2.0版本。由于项目A是使用0.1.0版本编译和测试的,那么组件A可 能无法正常工作。例如0.2.0版本和0.1.0不兼容,并且项目A恰好使用了这些不兼 容的接口。
- 使用项目C的0.1.0版本。由于项目B是使用0.2.0版本编译和测试的,那么组件B可 能无法正常工作。例如项目B使用了0.2.0提供的新接口。

可以看出,如果项目A和项目B使用的C组件存在接口不兼容的情况,无论怎么调整, 项目X都无法正常工作。必须修改项目A的代码,使用和B同样的或者兼容的版本进行 测试,发布新的版本给X项目使用。

因此,进行依赖管理的最佳策略是保证公共组件的依赖,都使用较高的版本。尽管如 此,通常还是会碰到一系列问题,特别是项目依赖关系非常复杂的情况。

目前主流的复杂项目,都采用dependency management机制管理依赖。使用 dependency management已经被验证是比较有效的管理依赖的手段,因此被开源社 区广泛使用。例如,Spring Boot、Spring Cloud和Spring Cloud Huawei,开发者可以 通过查看Spring Cloud Huawei的源代码目录结构了解dependency management的具 体使用。

对于复杂项目,以Spring Cloud Huawei项目为例,和依赖关系管理有关的pom文件包 含:

/pom.xml # 项目的根目录

/spring-cloud-huawei-dependencies/pom.xml # 项目的主要依赖管理。和项目dependency management有关的声明都在这个文件。

/spring-cloud-huawei-parents/pom.xml # parents既给本项目的子module使用,也给项目开发者使 用,类似Spring Boot提供的parent

/spring-cloud-huawei-bom/pom.xml # bom主要用于项目开发者期望将Spring Cloud Huawei自己 提供的组件引入项目的依赖管理,而不期望引入Spring Cloud Huawei依赖的第三方软件的版本。

Spring Cloud Huawei的这几个pom是相对完整的pom结构,从不同的使用视角给开发 者提供了可以引入的pom,比较适用于公共开发组件。

一般的微服务开发项目可能只包含"/pom.xml",项目的parent和dependency management都在"/pom.xml"声明。引入dependency management以后,项目中 的所有dependency声明,都不指定版本号。这样的好处是当需要升级三方软件版本的 时候,只需要修改"/pom.xml"里面的dependency management,其他地方都不需 要排查修改。

您可以通过**[Spring Cloud Huawei](https://github.com/huaweicloud/spring-cloud-huawei-samples/blob/master/basic/pom.xml)**的示例项目,直观体会dependency management 的原理和作用:

- 1. 执行命令**mvn dependency:tree**查看项目的依赖关系。
- 2. 修改"/pom.xml"中"spring-boot.version",再执行命令**mvn dependency:tree**查看项目的依赖关系的变化。
- 3. 调整"/pom.xml"中"spring-boot-dependencies"和"spring-clouddependencies"的位置,再执行命令**mvn dependency:tree**查看项目的依赖关系 的变化。

当项目依赖的三方软件增多的时候,识别软件之间的配套关系是非常困难的。一个比 较好的策略是跟随Spring Boot、Spring Cloud的版本配套关系。将spring-bootdependencies和spring-cloud-dependencies作为依赖关系管理的基础是非常好的选

<span id="page-10-0"></span>择。因为Spring Boot、Spring Cloud使用比较广泛,社区能够及时修复兼容性问题, 开发者只需要升级Spring Boot、Spring Cloud版本即可,而无需关注被其依赖的其他 三方软件的版本号。

升级三方软件,能够推动软件的持续改善,但是也需要进行一些工程能力的提升,例 如自动化测试能力的建设。

关于三方软件管理的更多内容,请参考**Java Chassis**[兼容问题和兼容性策略](https://servicecomb.apache.org/references/java-chassis/zh_CN/featured-topics/compatibility.html)。

## **1.1.5** 开发环境规划管理

规划开发环境的目的是要保证开发人员更好的并行工作,减少依赖,减少搭建环境的 工作量,降低生产环境上线的风险。

管理开发环境的目的是为了更好的进行开发测试,部署上线。

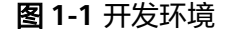

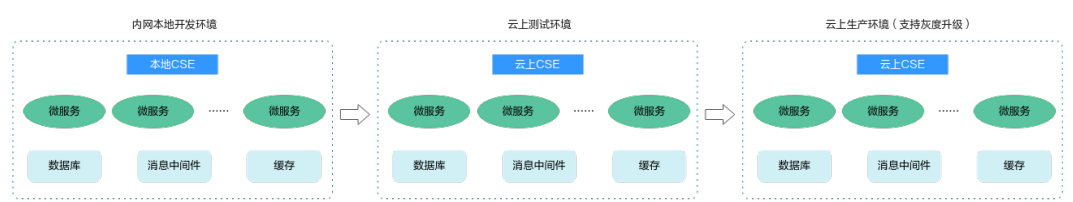

结合项目经验,一般会按照图**1-1**规划开发环境:

- 搭建内网本地开发环境。本地开发环境的好处是各个业务/开发者可以搭建符合自 己需要的最小功能集合环境,方便查看日志、调试代码等。本地开发环境能够极 大的提升代码开发效率,减少部署和调试的时间。本地开发环境的不足之处是集 成度不高,需要集成联调的时候,很难确保环境稳定。
- 云上测试环境是相对比较稳定的集成测试环境。本地开发测试完成后,各个业务 将本领域的服务部署到云上测试环境,并且可以调用其他领域的服务进行集成测 试。根据业务规模的复杂程度,可以将云上测试环境进一步分为α测试环境、β测 试环境、γ测试环境等,这些测试环境集成程度由低到高。一般γ测试环境要求和 生产环境一样的管理,确保环境稳定。
- 生产环境是正式业务环境,生产环境需要支持灰度升级功能,支持在线联调和引 流,保证升级故障对服务造成的影响最小化。
- **云上测试环境可以通过开放CSE、中间件的公网IP,或者实现网络互通,这样可以** 使用云上的中间件替换本地环境,减少各个开发者自行安装环境的时间。这种情 况也属于内网本地开发环境,微服务在本地开发环境的机器上运行。云上采用容 器部署的微服务和本地开发环境机器上部署的微服务无法相互访问。为了避免冲 突,云上测试环境只作为本地开发环境使用。

## **1.1.6** 应用逻辑隔离管理

应用逻辑隔离主要用于不同的开发环境共享公共CSE资源的场景,降低成本。逻辑隔离 还用于微服务之间的关系管理,通过配合合理的隔离策略,可以更好地控制微服务之 间的可访问性、权限等。

## 服务发现

按照app隔离不同的业务域的微服务。

<span id="page-11-0"></span>不同的业务域使用不一样的app名称。同一个业务域内的服务,能够相互发现和点到点 访问。不同业务域的服务,不能相互发现,需要通过待访问微服务所在的业务域内的 Spring Cloud Gateway去访问。

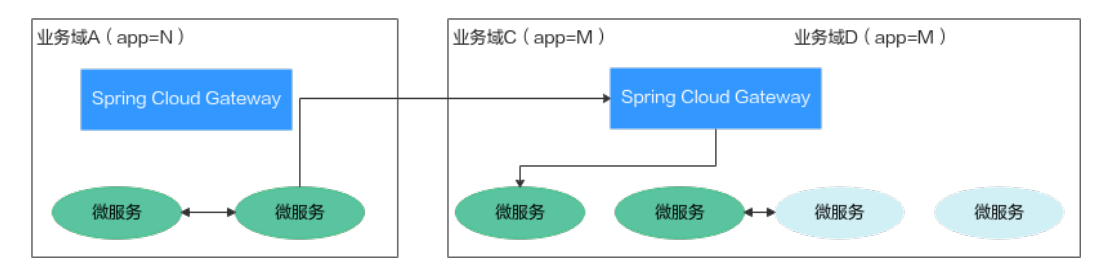

## 动态配置

动态配置按照公共、应用、服务三个层次进行管理。

简单的场景,可以使用应用级配置和服务级配置。应用级配置被该应用下的所有微服 务共享,是公共配置;服务级配置只对具体微服务生效,是独享配置。复杂的场景, 可以通过使用custom\_tag和custom\_value来定义配置。 例如某些配置, 是对所有应用 共享的,那么就可以使用这个机制。在配置文件增加如下配置: spring:

 cloud: servicecomb: config: kie: customLabel: public# 默认值是public customLabelValue: default # 默认值是空字符串

只要配置项带有public标签,并且标签值为default,这些配置项就会对该微服务生 效。可以这样理解配置中心:

- 1. 把配置中心当成数据库的一个表tbl\_configurations, key是主键, 每个label都是 属性。
- 2. 客户端会根据如下3个条件查询配置:
	- 自定义配置

**select \* from tbl\_configurations where custome\_label=custome\_label\_value & withStrict=false**

– 应用级配置

**select \* from tbl\_configurations where app=demo\_app & environment=demo\_environment & withStrict=true**

– 服务级配置

**select \* from tbl\_configurations where app=demo\_app & environment=demo\_environment & service=demo\_service & withStrict=true**

其中, withStrict为true的时候, 表示有且只有条件里面指定的属性; withStrict为 false的时候,表示除了条件里面的属性,允许有其他的属性。

还可以给标签app指定多个应用,或者给标签service指定多个服务,这样配置项就 可以对多个服务和应用生效,非常灵活。

# **1.1.7** 配置文件加密方案

配置文件中经常会涉及一些敏感信息,例如帐号密码等参数。这时需对这些敏感信息 进行加密,提供信息安全性。

<span id="page-12-0"></span>本章节介绍使用jasypt-spring-boot-starter组件进行加密的实践,以RBAC认证中涉及 的帐号名和密码作为示例。

1. 在pom文件中引入加密组件对应的依赖。 <dependency>

```
 <groupId>com.github.ulisesbocchio</groupId> 
 <artifactId>jasypt-spring-boot-starter</artifactId>
  <version>2.1.2</version>
</dependency>
```
- 2. 配置密码。
	- 可将密码直接配置在配置文件(例如:application.properties)中。这种方 式不安全,不建议使用。 jasypt.encryptor.password=\*\*\*\*\*\*

\*\*\*\*\*\*请填写为实际加密使用的密码。

– 在JVM启动参数中设置密码。 -D jasypt.encryptor.password=\*\*\*\*\*\*

\*\*\*\*\*\*请填写为实际加密使用的密码。

#### 3. 实现加密方法。

 //此处设置为配置项jasypt.encryptor.password的密码 public static String salt = "GXXX6"(用户自定义);

//加密方法

```
 public static String demoEncrypt(String value) {
    BasicTextEncryptor textEncryptor = new BasicTextEncryptor();
    textEncryptor.setPassword(salt);
    return textEncryptor.encrypt(value); 
 }
```

```
 //测试解密是否正常
```

```
 public static String demoDecrypt(String value) {
   BasicTextEncryptor textEncryptor = new BasicTextEncryptor();
   textEncryptor.setPassword(salt);
   return textEncryptor.decrypt(value);
```
}

```
 public static void main(String[] args) {
    String username = demoEncrypt("root");
    System.out.println(username);
    System.out.println(username); 
 }
```
此处使用的加密方法是jasypt默认的加密方法,用户也可以自定义扩展加解密方 法,详情请参考**jasypt**[官方文档描](https://github.com/ulisesbocchio/jasypt-spring-boot#readme)述。

4. 使用加密后的配置项。

可以采用如下两种方式:

```
– 写入配置文件方式
spring:
  cloud:
   servicecomb:
     credentials:
      account:
        name: ENC(帐号名密文) 
        password: ENC(密码密文)
```
其中,帐号名密文、密码密文为**3**得到的结果。

#### <span id="page-13-0"></span>说明

这种加密方式需要使用ENC()标记,用来识别是否启用了加密。ENC()为该加密方式 的特殊标记,如果没有该标记,代表使用明文。

环境变量注入方式 spring cloud servicecomb credentials account name = ENC(帐号名密文) spring\_cloud\_servicecomb\_credentials\_account\_password = ENC(密码密文)

其中,帐号名密文、密码密文为**[3](#page-12-0)**得到的结果。

# **1.1.8** 合理规划服务治理

## **1.1.8.1** 滚动升级

推荐使用ServiceStage部署Spring Cloud应用,使用ServiceStage能够方便的实现滚动 升级。

当使用ServiceStage部署应用的时候,可参考<mark>设置应用健康检查</mark>分别配置组件存活探 针、组件业务探针,用以检测微服务的"存活"状态和"就绪"状态。

spring Boot提供了开箱即用的容器探针,LivenessStateHealthIndicator 、 ReadinessStateHealthIndicator。

配置探针,需要启用spring-cloud-starter-huawei-actuator功能。

```
<dependency>
```
 <groupId>com.huaweicloud</groupId> <artifactId>spring-cloud-starter-huawei-actuator</artifactId>

</dependency>

默认情况下LivenessStateHealthIndicator 、ReadinessStateHealthIndicator不包含任 何的其他健康检查。Spring Cloud Huawei提供了一个健康检查功能,当服务注册成 功,返回true。可以在ReadinessStateHealthIndicator包含这个检查:

management.endpoint.health.group.readiness.include=registry

然后配置如下表**1-1**设置组件业务探针。完成设置以后,服务注册成功的情况下, ServiceStage才会展示服务就绪状态,滚动升级的时候,也会在实例注册成功后,才停 止老实例。

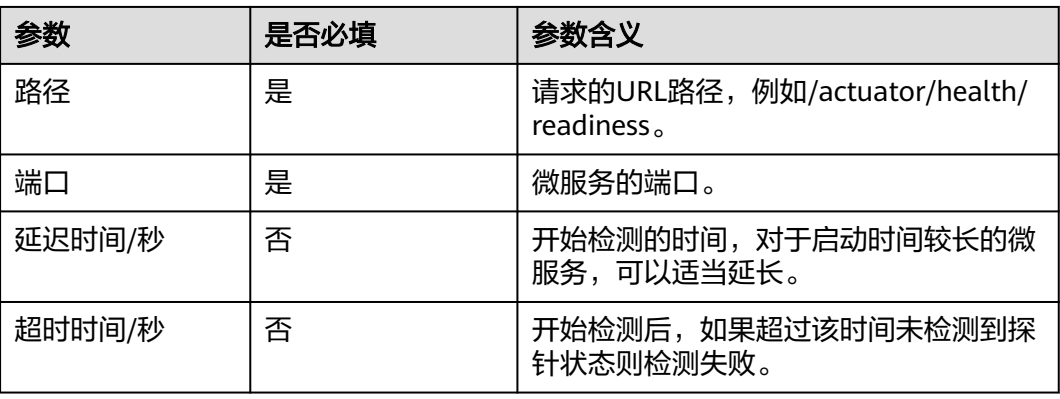

#### 表 **1-1** 组件业务探针配置

## <span id="page-14-0"></span>说明

Spring Cloud Huawei 1.9.0-Hoxton和1.9.0-2020.0.x及以上版本才提供这个模块。

除了设置探针, 还需要设置滚动升级策略。核心的参数为"最大无效实例数"。"最 大无效实例数"的默认值是0,当只有1个实例的情况下,滚动升级会存在中断。建议 设置0<=最大无效实例数<实例数。

# **1.1.9** 常见问题

## **1.1.9.1 Spring boot** 从 **2.0.x.RELEASE** 升级到 **2.3.x.RELEASE** 兼容性问题

## **FeignClient** 名问题

问题描述

老版本的Spring Boot允许bean重名覆盖,新版本默认不允许,需要通过配置项启 用。

● 解决方案

增加配置:

spring:

main:

allow-bean-definition-overriding: true

## **Spring Data** 接口变更

- 问题描述 Spring Data接口经常发生变更。
- 解决方案

使用新的接口修改代码,一般都有替换方案。例如new PageImpl修改为 PageRequest.of, new Sort修改为Sort.of。

## **JPA** 变更:多个 **Entity** 对应一个表

- 问题描述 新版本要求一个Entity只能够对应一个表。
- 解决方案 目前还没有简单方案,只能够一个表对应一个Entity,根据新版本的约束调整代码 结构。

## **Mongo client** 升级变更

问题描述

MongoDbFactory的接口存在变更,需要调整为新版本的用法。

解决方案 @Bean public MappingMongoConverter mappingMongoConverter(MongoDbFactory factory, MongoMappingContext context, BeanFactory beanFactory) { DbRefResolver dbRefResolver = new DefaultDbRefResolver(factory); MappingMongoConverter mappingConverter = new MappingMongoConverter(dbRefResolver, context);

```
mappingConverter.setCustomConversions(beanFactory.getBean(MongoCustomConversions.
class));
  // other customization
  return mappingConverter;
}
@Bean
public MongoClientOptions mongoOptions() {
     return 
MongoClientOptions.builder().maxConnectionIdleTime(60000).socketTimeout(60000).buil
d(); 
}
```
## **1.1.9.2** 动态配置常见问题

## 动态配置的类型选择

微服务引擎2.0的配置中心支持text、yaml等多种格式。

- 简单的key-value配置项 可以使用text类型,配置中心的key对应于代码中的key。
- 大量的配置

使用yaml格式,配置中心的key会被忽略,全量的key-value在yaml文件中定义。 ServiceComb引擎1.x不支持yaml格式,可以通过Spring Cloud Huawei适配,来 使用yaml,需要在微服务bootstrap中增加如下配置: spring: cloud: servicecomb: config: fileSource: consumer.yaml # 需要按照yaml解析的配置项列表,以逗号分隔

● 初次使用ServiceComb引擎2.x

建议选择Spring Cloud Huawei的最新版本,最新版本包含更多的特性并针对历史 问题进行了较好的优化。

## **List** 对象配置绑定

有些业务使用了List对象配置绑定,例如:

```
@ConfigurationProperties("example.complex")
public class ComplexConfigurationProperties {
  private List<String> stringList;
  private List<Model> modelList;
 ... ...
```

```
}
```
对于List对象, Spring Cloud默认都只会从一个PropertySource查询相关的配置项, 如 果其中一个PropertySource存在配置项的部分值,那么不会再查询其他值。 因此, 在 使用List对象绑定的时候,和这些List属性相关的配置,都必须全部放到配置中心,不 支持部分元素在配置文件,部分元素在配置中心的场景。

可以将这个约束理解为"List配置的原子性",即一个配置项(代码例子中的stringList) 或者modelList)不能被分割在不同的配置文件,保证配置项的原子性。

## **1.1.9.3 Spring Cloud** 常见启动错误

## <span id="page-16-0"></span>**1.1.9.3.1** 注册中心地址错误

## 问题描述

当使用Spring Cloud Huawei时,启动微服务时,当报错示例如下: **send request to https://192.168.10.1:30100/v4/default/registry/microservices failed and retry to https://192.168.10.1:30100/v4/default/registry/microservices once.** org.apache.http.conn.HttpHostConnectException: Connect to 192.168.10.1:30100 [/127.0.0.2] failed: Connection refused: connect at

org.apache.http.impl.conn.DefaultHttpClientConnectionOperator.connect(DefaultHttpClientConnectionOpera tor.java:156) ~[httpclient-4.5.13.jar:4.5.13] at

org.apache.http.impl.conn.PoolingHttpClientConnectionManager.connect(PoolingHttpClientConnectionMana ger.java:376) ~[httpclient-4.5.13.jar:4.5.13]

## 原因分析

上述报错,是微服务注册中心地址不可用导致的。

## 解决方法

- 启动服务在本地部署 在本地机器上使用**curl https://**注册中心IP地址**:30100/health**命令检查注册中心 工作状态,查看是否返回类似如下信息: curl: Failed to connect to xxx.xxx.xxx.xxx port 30100: Connection refused 如果是,请检查是否因注册中心IP地址错误、注册中心端口号错误或者网络被隔 离,导致网络不通。
	- 启动服务在云上微服务引擎部署 微服务通过ServiceStage部署在微服务引擎,注册中心地址可以通过环境变量自动 注入。请检查注入的注册中心地址是否正确。如果注册中心地址错误,请修改为 正确地址并重新部署服务。

#### **1.1.9.3.2** 同一应用和环境下的不同服务无法互相调用

## 问题描述

同一个应用下的服务,其部署环境加载了开启安全认证的微服务引擎专享版。由于不 同服务使用的帐号不同,导致服务之间无法互相发现,从而导致无法互相调用。

## 解决方法

对调用服务使用的帐号绑定该服务的全部权限,同时绑定其他服务的只读权限。

具体操作请参考<mark>系统管理</mark>。

# **1.2** 托管 **Java Chassis** 应用

# **1.2.1** 概述

**[Java Chassis](https://servicecomb.apache.org/references/java-chassis/zh_CN/index.html)**是Apache基金会管理的开源微服务开发框架,最早由CSE捐献,目前有 上百个开发者为项目做出贡献。相对于Spring Cloud, Java Chassis, 它提供了如下独 特的功能:

- <span id="page-17-0"></span>灵活高性能的RPC实现。Java Chassis基于Open API, 给出了不同RPC开发方式的 统一描述,让微服务接口管理更加规范,同时保留了灵活的开发者使用习惯。 Java Chassis基于Reactive,实现了高效的REST、Highway等通信协议,同时保留 了传统Servlet等通信协议的兼容。
- 丰富的服务治理能力和统一的治理职责链。负载均衡、流量控制、故障隔离等常 见的微服务治理能力都可以开箱即用,同时提供了统一的治理职责链,让新的治 理功能的开发变得简单。

和Spring Cloud一样,Java Chassis也可以使用Spring、Spring Boot作为应用功能开发 的基础组件,但是由于Java Chassis提供了独立的RPC实现,因此使用依赖于Spring MVC的功能组件会受到限制,比如使用Spring Securtiy,需要基于Java Chassis做一些 适配。

# **1.2.2** 合理的规划系统架构

Java Chassis提供了丰富的组件,帮助搭建具备足够韧性的云原生系统。Edge Service 具备通用网关的大部分能力,并且集成了Java Chassis的服务治理能力,可以实现Java Chassis多协议转发。一个典型的Java Chassis云原生架构如下:

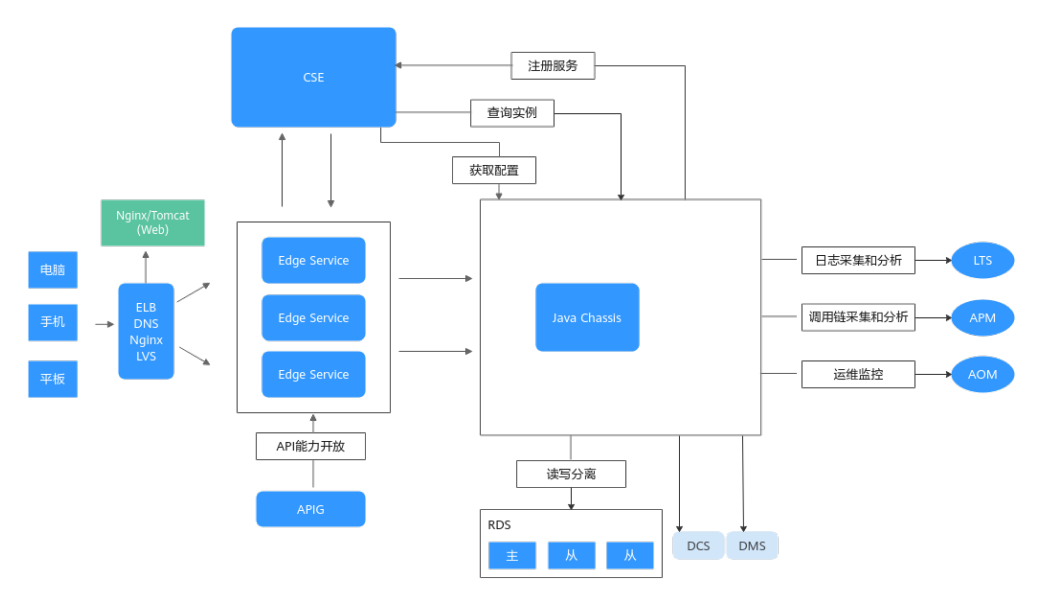

该架构采用静态页面和服务分离,这样静态页面可以灵活的使用CDN、Nginx等形态部 署。Edge Service屏蔽了内部微服务的结构,一般会搭配流量控制、安全认证等服务治 理策略,使得内部服务能够灵活的进行拆分合并,降低内部服务直接面对流量攻击的 风险。

# **1.2.3** 合理配置线程池参数

线程池是微服务的主要业务处理单元,合理的规划线程池不仅可以最大限度提升系统 性能,还能防止异常情况导致系统无法给正常用户提供服务。线程池优化和业务自身 的性能有很大关系,不同的场景参数设置不同,需要具体分析。下面分两种场景介 绍。开始之前需要对业务的性能做一些基本的摸底,对常见的接口进行测试,查看时 延。

● 业务性能很好的情况。

即非并发场景,接口的平均时延小于10ms。 业务性能很好的时候,为了让业务系统具备更好的可预测性,防止JVM垃圾回 收、网络波动、突发流量等对系统的稳定性造成冲击,需要能够快速丢弃请求, <span id="page-18-0"></span>并配合重试等措施,以保障波动情况下系统性能可预测,同时不会出现偶然的业 务失败,影响体验。

[连接数和超时设置](https://servicecomb.apache.org/references/java-chassis/zh_CN/transports/rest-over-vertx.html)

# 服务端verticle实例数,保持默认值即可。建议配置为8~10。

servicecomb.rest.server.verticle-count: 10

# 最大连接数限制。默认值为 Integer.MAX\_VALUE。可以结合实际情况估算最大值,使系统具备更 好的韧性。

servicecomb.rest.server.connection-limit: 20000

# 连接闲置时间。默认值60秒,一般不需要修改

servicecomb.rest.server.connection.idleTimeoutInSeconds: 60

# 客户端verticle实例数,保持默认值即可。建议配置为8~10。

servicecomb.rest.client.verticle-count: 0

# 一个客户端与服务器建立的最大连接数为 verticle-count \* maxPoolSize, 不要超过线程数。

# 这里是 10\*50=500. 实例非常多的场景,要减小单个实例的连接数。

servicecomb.rest.client.connection.maxPoolSize: 50

# 连接闲置时间。默认值30 秒,一般不需要修改,要小于服务端的连接闲置时间。

servicecomb.rest.client.connection.idleTimeoutInSeconds

#### – [业务线程池配置](https://servicecomb.apache.org/references/java-chassis/zh_CN/build-provider/thread-pool.html)

# 线程池组数, 建议 2~4

servicecomb.executor.default.group: 2

# 建议 50~200

servicecomb.executor.default.thread-per-group: 100

# 线程池排队队列大小,默认值为Integer.MAX\_VALUE。高性能场景不要使用默认值,以快速丢弃请 求

servicecomb.executor.default.maxQueueSize-per-group: 10000

# 队列最大等待时间,如果超过,理解丢弃请求的处理并返回。默认值为0。

# 高性能场景配置小的排队超时时间,快速丢弃请求

servicecomb.rest.server.requestWaitInPoolTimeout: 100

# 设置比较短的超时时间,快速丢弃请求, 但是不建议这个值小于1秒,可能导致很多问题。

servicecomb.request.timeout=5000

#### ● 业务性能不那么好的情况。

即非并发场景,接口的平均时延大于100ms。时延高通常是由于业务代码存在 IO、资源等等待,CPU利用率上不去导致的。如果是由于计算复杂导致的,调优 会变得复杂。

当业务性能不太好的时候,下面几个参数值需要调大,否则业务会大量阻塞。业 务性能不好,通过调大参数能够保证系统的吞吐量,应对突发流量来临时带来的 业务失败。不过这个是以牺牲用户体验为代价的。

# 服务端连接闲置时间。 servicecomb.rest.server.connection.idleTimeoutInSeconds: 120000 # 客户端连接闲置时间。 servicecomb.rest.client.connection.idleTimeoutInSeconds: 90000 # 线程池组数。 servicecomb.executor.default.group: 4 # 线程池大小。 servicecomb.executor.default.thread-per-group: 200 # 线程池排队队列大小,性能不好的情况下需要排队 servicecomb.executor.default.maxQueueSize-per-group: 100000 # 配置较大的超时时间 servicecomb.rest.server.requestWaitInPoolTimeout: 10000 servicecomb.request.timeout=30000

# **1.2.4** 合理配置日志文件

查看错误日志是定位问题的重要手段,需要合理规划日志输出,并且尽可能降低对系 统性能的影响。规划日志文件有如下建议:

- 1. 使用**log4j2**或者**logback**输出日志。 将日志输出到文件,不要依赖于容器的 stdout。
- 2. 打开metrics日志,将metrics日志输出到独立的文件,比如"metrics.log", 而 将业务日志输出到另外的文件,比如"servicecomb.log"。metrics参数配置如 下:
- <span id="page-19-0"></span>servicecomb: metrics: window\_time: 60000 invocation: latencyDistribution: 0,1,10,100,1000 Consumer.invocation.slow: enabled: true msTime: 3000 Provider.invocation.slow: enabled: true msTime: 3000 publisher.defaultLog: enabled: true endpoints.client.detail.enabled: true
- 3. 打开access log, 将access log输出到独立的日志文件。
- 4. 格式化打印业务日志,日志里面包含trace id,可以独立开发一个Handler,配置 在Provider Handler的最前面, Handler在接收到请求后打印一条日志, 处理完成 了打印一条日志,对于问题界定,使用AOM快速检索相关日志等非常有帮助。

# **1.2.5** 合理规划服务治理

## **1.2.5.1** 滚动升级

推荐使用ServiceStage部署Java Chassis应用,使用ServiceStage能够方便的实现滚动 升级。当使用ServiceStage部署应用的时候,可以配置组件业务探针,使得 ServiceStage能够正确的检测微服务的状态。配置组件业务探针,需要启用metrics功 能,然后将组件业务探针路径设置为"/health"。

<dependency> <groupId>org.apache.servicecomb</groupId> <artifactId>metrics-core</artifactId> </dependency>

除了设置探针,还需要设置滚动升级策略。核心的参数为"最大无效实例数"。"最 大无效实例数"的默认值是0,当只有1个实例的情况下,滚动升级会存在中断。建议 设置实例数>=2,0<=最大无效实例数<实例数 - 1即保证最小有2个可用的实例。

## **1.2.5.2** 升级零中断

要实现升级零中断,通常需要解决如下问题:

- 1. 停止服务的时候,可能引起业务中断。在停止服务的过程中,可能服务正在处理 请求,新的请求可能持续的发送到该服务。
- 2. 在微服务架构下,一般都会通过注册中心进行服务发现,客户端会缓存实例地 址。停止服务的时候,使用者可能无法及时感知实例下线,并继续使用错误的实 例进行访问,导致失败。
- 3. 实现升级零中断,需要进行滚动升级,在新版本功能就绪后,才能够停止老版 本。

实现升级零中断需要很多的措施进行配合,比如<mark>滚动升级</mark>,实现零中断,建议保证最 小有2个可用的实例。在本章节里面,主要描述从微服务的角度进行设置,更好的配合 升级零中断。Java Chassis实现零中断的核心机制包括如下几个:

1. 优雅停机。服务停止的时候,需要等待请求完成,并拒绝新请求。

Java Chassis优雅停机默认提供,在进程退出前,会进行一定的清理动作,包括等 待正在处理的请求完成、拒绝未进入处理队列的新请求、调用注册中心接口进行

<span id="page-20-0"></span>注销等动作。Java Chassis进程退出前, 先将实例状态修改为DOWN, 然后等待一 段时间再进行后续的退出过程:

```
servicecomb:
 boot:
  turnDown:
    # 实例状态修改为DOWN以后等待时间,默认值为0,即不等待。
   waitInSeconds: 30
```
2. 重试:客户端对于网络连接错误,以及被拒绝等请求,需要选择新服务器进行重 试。

开启重试策略:

```
servicecomb:
 loadbalance:
  retryEnabled: true # 是否开启重试策略
  retryOnNext: 1 # 重新寻找一个实例重试的次数(不同于失败实例,依赖于负载均衡策略)
  retryOnSame: 0 # 在失败的实例上重试的次数
```
3. 隔离:对于失败超过一定次数的服务实例,进行隔离。

开启实例隔离策略:

```
servicecomb:
 loadbalance:
  isolation:
    enabled: true
    enableRequestThreshold: 5 # 统计周期内实例至少处理的请求数,包括成功和失败。
   singleTestTime: 60000 # 实例隔离后, 经过这个时间, 会尝试访问。如果访问成功, 则取消隔离, 否
则继续隔离。
   continuousFailureThreshold: 2 # 实例隔离的条件,连续两次失败。
```
# **1.2.6** 升级到 **Java Chassis** 的最新版本

持续升级版本,可以更好的使用CSE的新功能和新特性,及时修复已知的质量和安全问 题,降低维护成本。持续升级版本也会带来一些兼容性问题。一个比较好的策略是将 持续升级纳入版本计划,安排足够的时间进行,而不是以问题驱动。持续升级还需要 构建自动化测试能力,以减少版本升级的验证时间和控制版本升级的风险,及早发现 问题。持续的构建自动化能力和升级版本,是被证明有效的构建高质量软件的最佳实 践。